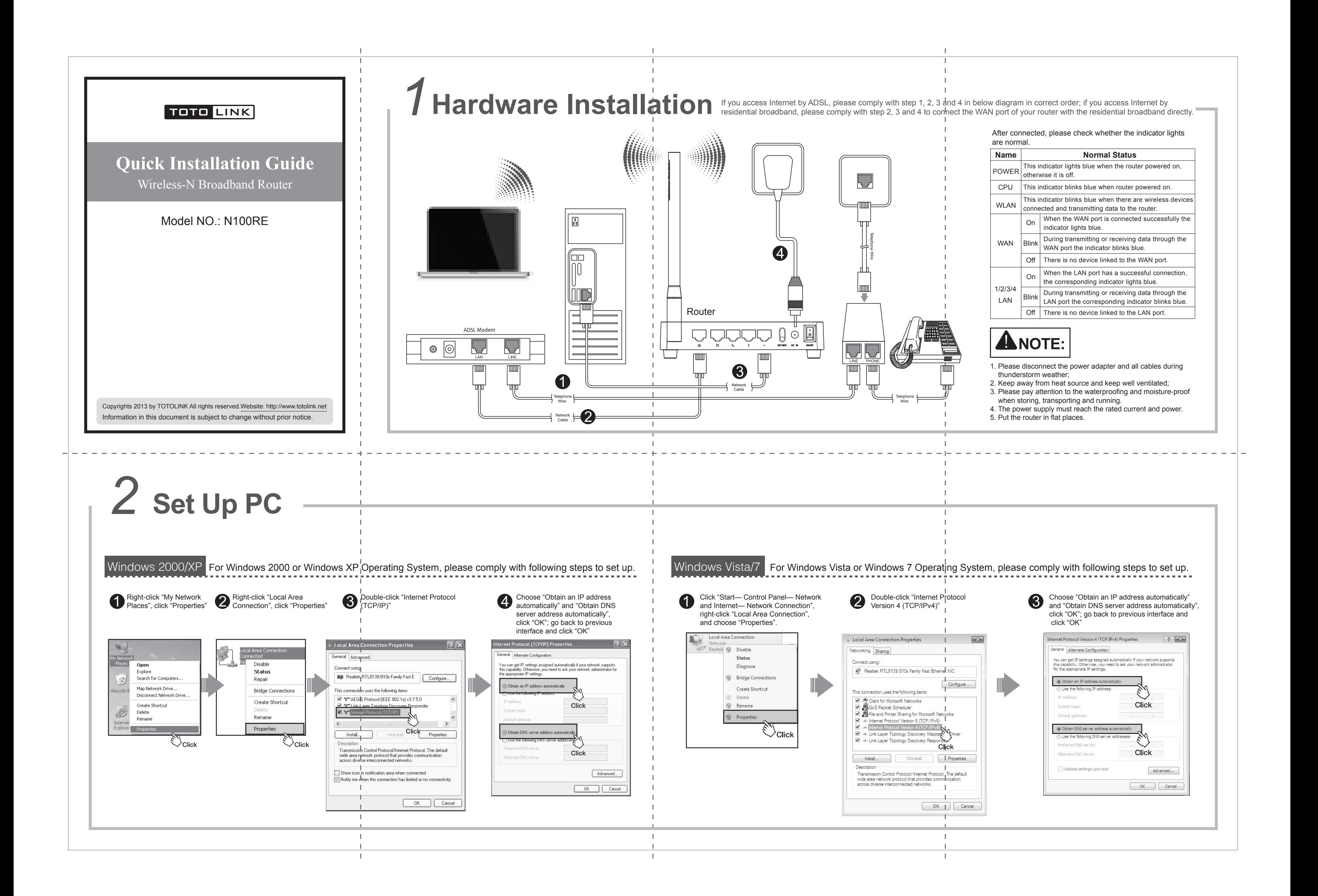

Please set up the router following below steps.

O hoose a wireless network My Netw<br>Place: Open earch for Comp Map Network Drive. TOTOLINK\_0E82E4 Create Shortcut  $\begin{matrix} \mathbb{R} \end{matrix}$ Delete<br>Rename Cancel TOTOLINK\_6E076  $\sqrt{\frac{C}{C}}$ ९५<br>√∕Click TOTOLINK\_6E238  $\binom{(\mathsf{q})}{\mathsf{q}}$ Right-click "My Network **Click**  $\frac{4}{\sqrt{2}}$ Places", click "Properties"  $((q))$ Input the encrytion key and click "Connect" Confirm the wireless network SSID name, choose one that you would like to connect, then click "Connect" ≻∩ե change t Right-click "Wireless Network  $\begin{array}{c} \text{(C)}\\ \text{(D)}\\ \text{(Sexch)}\\ \text{(Sexch)}\\ \$ Connection", and click "View Available Wireless Networks" Have connected wireless network, you can access Internet through wireless mode.

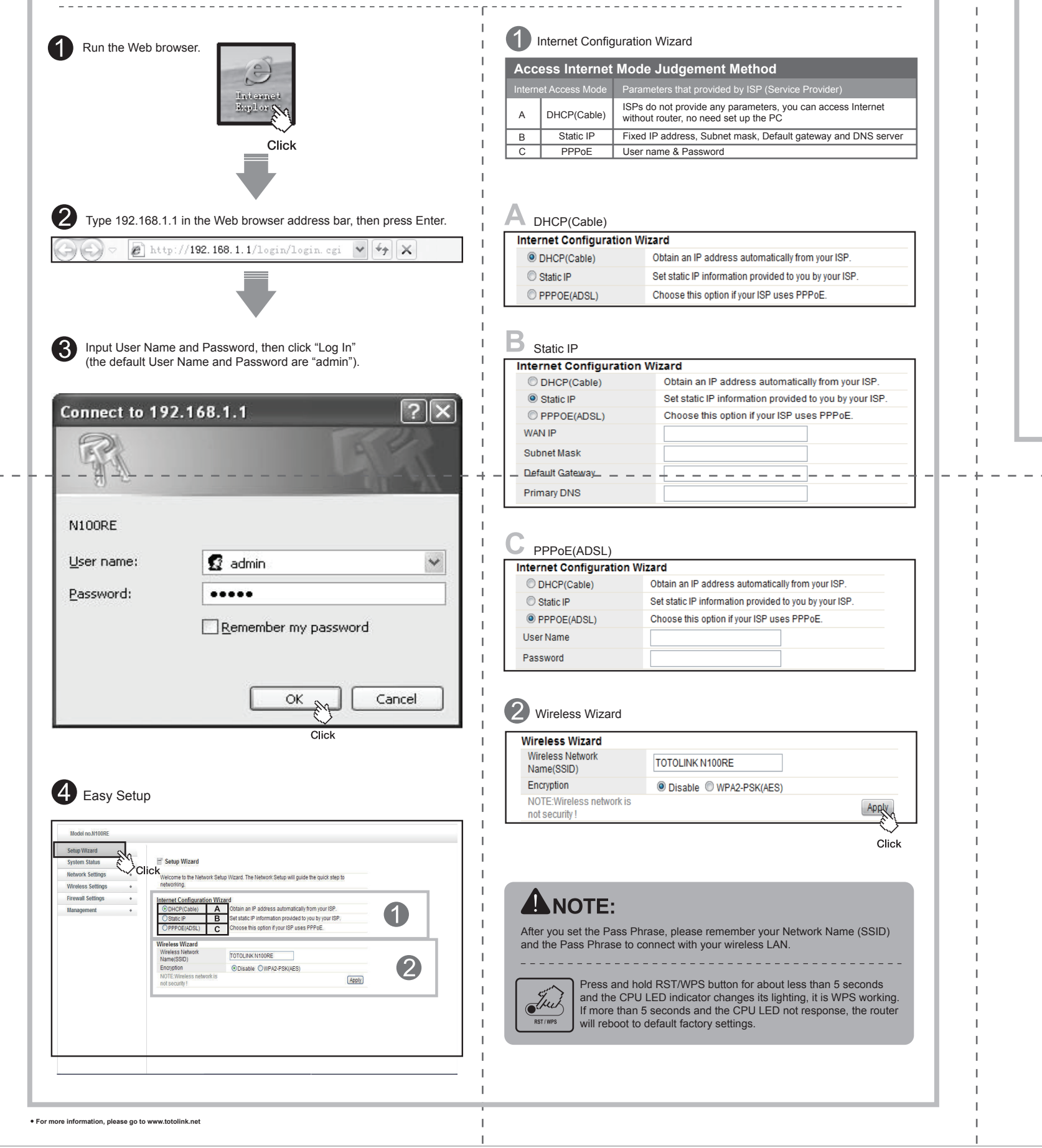

## 3 Set Up Router **Wireless Network Connection**